## SAFM Awarding Quick Guide – Awarding Page Workflow Changes

## **SAFM Student Awarding Page:**

The following has changed on the SAFM student awarding page:

- A. Award statuses have been moved up to the AWARD level and are no longer at the fund source level.
  - i. An entire award (including all fund sources) will move through the workflow process as one unit.
  - ii. Fund Sources still display a status, but these are not editable. Status changes are made at the AWARD level.
  - iii. Exceptions: Reversals are at the fund source level and Reject reasons are indicated at the fund source level (See Reversals and Rejections Quick Guides)
- B. All newly entered awards have a status of 'Start'
- C. After awards are in 'Ready' status, they must move through two additional statuses before they can be moved into 'Processed' status.
  - i. Start > Ready > In Review > Approved > Processed
- D. Awards that are 'In Review' may also be moved to 'Rejected' status. (See Rejections Quick Guide)

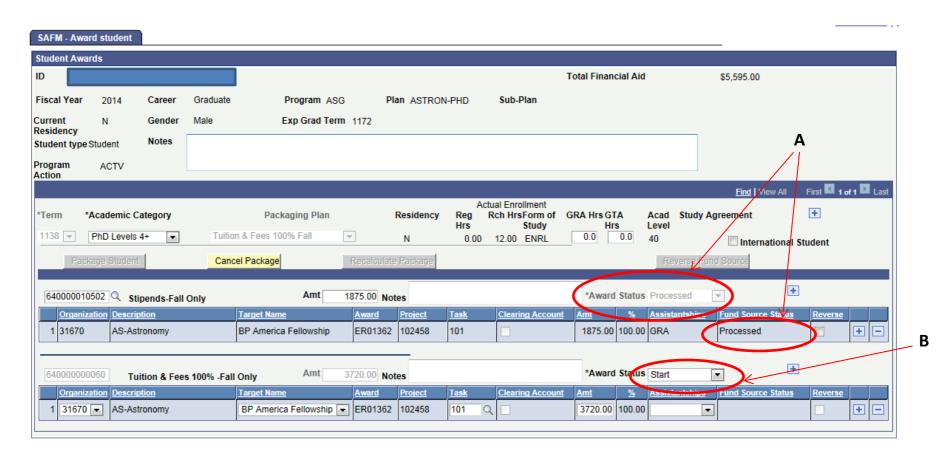

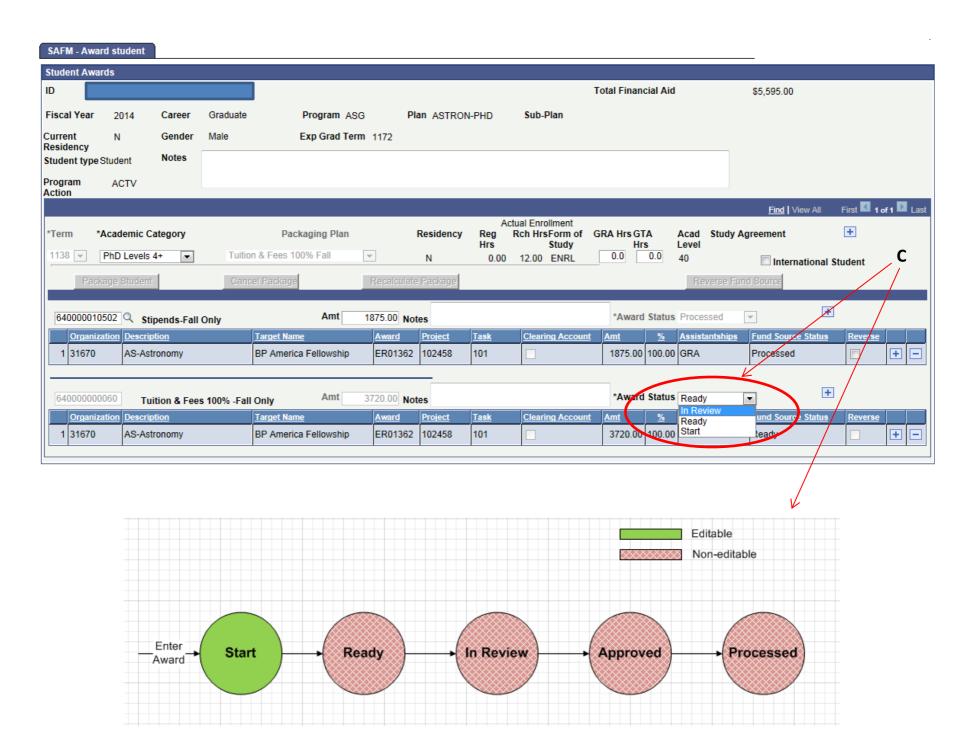